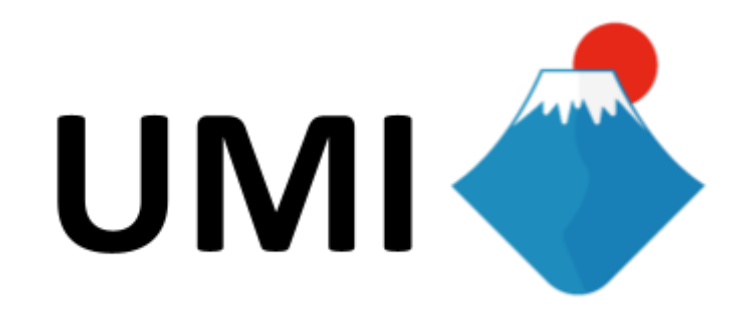

#### **Initial Liquidity Offering Guide**

Investor Instructional manual for participating in \$UMI ILO

## **CONTENTS**

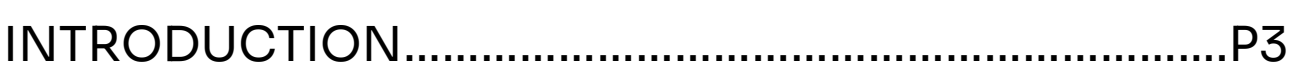

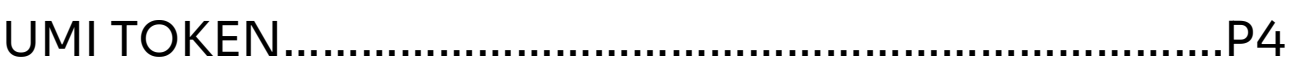

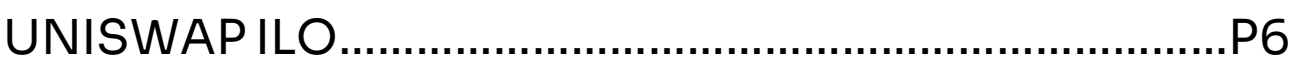

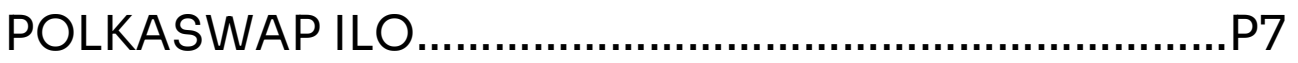

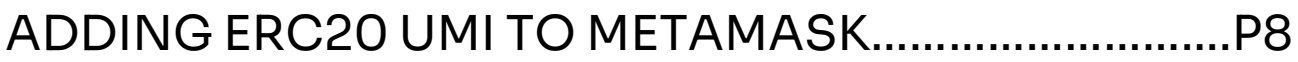

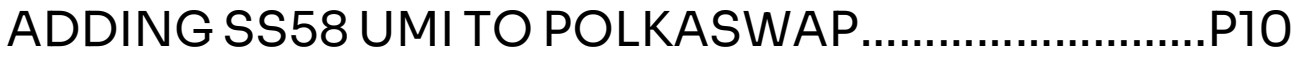

# **INTRODUCTION**

An Initial Liquidity Offering (ILO) is the sale of a token to provide the first liquidity pool for trading on a Decentralized Exchange (DEX). In a DEX there is no centralised authority, so a mechanism called Automatic Market Maker (AMM) is used to facility trading. For an AMM to begin trading, someone must provide market maker funds to enable "swapping" between buyers and sellers.

Umi Digital will utilized an \$UMI Initial Liquidity Offering (ILO) to raise market maker funds for the purpose of bootstrapping the trading of UMI Tokens on two decentralized exchanges:

**Uniswap Polkaswap** 

Umi Digital is chain agnostic and built across multiple blockchains, such as Ethereum, Sora Chain and Polkadot, with many more planned in the official roadmap. Therefore it is only natural to provide multiple options for the trading of \$UMI across these ecosystems. Launching trading on more than one decentralized exchange provides potential arbitrage opportunities for community members, who can make lucrative profits from the price differences between each DEX.

## **UMI TOKEN**

Umi Token (UMI) is the native token of Umi Digital, a bohemian art collective and NFT DeFi application that is blockchain interoperable and exists across multiple blockchains such as Ethereum, Sora Chain, Polkadot and Binance Smart Chain. More information about [\\$UMI](https://umi.digital/umi-token/) [tokenomics](https://umi.digital/umi-token/) and planned [direction of development](https://umi.digital/roadmap/) can be found on the [official website.](https://umi.digital/)

There is only one Umi Token but it is cross-chain capable and can move backwards and forwards between different blockchains using the power of [smart contract](https://medium.com/polkaswap/sora-testnet-with-hashi-eec54eb057e1) bridges.

Here is a list of the official \$UMI token contract addresses and smart contract bridges across these different chains;

**Blockchain #1 : Ethereum** Token name: Umi Token Token Symbol: UMI Token Standard: ERC20 Decimals: 18 Contract Address: [0x61107a409fffe1965126aa456af679719695c69c](https://etherscan.io/token/0x61107a409fffe1965126aa456af679719695c69c)

**Blockchain #2 : Sora Chain** Token name: Umi Token Token Symbol: UMI Token Standard: SS58 (XOR) Decimals: 18 Asset ID: [0x003252667a82d2dd70fa046eea663eaec1f2e37c20879f113b880b](https://sorascan.com/sora-mainnet/asset/0x003252667a82d2dd70fa046eea663eaec1f2e37c20879f113b880b04c5ebd805) [04c5ebd805](https://sorascan.com/sora-mainnet/asset/0x003252667a82d2dd70fa046eea663eaec1f2e37c20879f113b880b04c5ebd805)

**Blockchain #3 : Binance Smart Chain** COMING SOON!!!

**Bridge #1** Name: Hashi Bridge Type: Ethereum to Sora Network Status: Active Contract address: <0x1485E9852ac841b52eD44D573036429504f4F602>

**Bridge #2** Name: Polkadot Bridge Type: Polkadot to Sora Network Status: Not Active Contract address: COMING SOON!

**Bridge #3** Name: BSC Bridge Type: Ethereum to Binance Smart Chain Status: Not Active Contract address: COMING SOON!

### **UNISWAP ILO**

[Uniswap](https://app.uniswap.org/#/swap) is the original and most popular decentralized exchange protocol built on Ethereum. To be more precise, it is an automated liquidity protocol that provides trading of ERC20 tokens. It is autonomous, immutable, and permissionless so the perfect place for a decentralised project like Umi Digital to launch trading of \$UMI.

Participants will receive **ERC20 UMI** in exchange for Ethereum. The proceeds of all funds from the ILO will be locked for 365 days in a UMI/ETH liquidity pool on Uniswap. After 365 days the UMI DAO will be used to vote on whether to continue lock up or use the proceeds for another purpose.

Available Supply: 1,500,000,000 UMI Price: 0.00024 USD/UMI Accepted cryptocurrency: Ethereum (ETH) Minimum buy-in: 0.1 ETH Duration: 30<sup>th</sup> July to 20<sup>th</sup> Aug (Technically 00:00 August 21st, JST)

To enter the Ethereum ILO sale page, please proceed to this page: <https://umi.digital/ilo/eth-2/>

**Important Notes:**

Make sure you send Ethereum from your OWN address (which you have access to the private keys) and NOT an exchange addres

### **POLKASWAP ILO**

[Polkaswap](https://polkaswap.io/#/swap) is a blockchain interoperability service provider and lightning fast non-custodial liquidity aggregator; a cross-chain AMM DEX, that was founded in July 2020. The project is hosted on the SORA blockchain. Being an interoperable DEX, it is the perfect place for interoperable token like \$UMI to trade.

Participants will receive [SS58](https://sorascan.com/sora-mainnet/asset/0x003252667a82d2dd70fa046eea663eaec1f2e37c20879f113b880b04c5ebd805) UMI in exchange for XOR. The proceeds of all funds from the ILO will be locked for 365 days in a UMI/XOR liquidity pool on Polkaswap. After 365 days the UMI DAO will be used to vote on whether to continue lock up or use the proceeds for another purpose.

Available Supply: 1,500,000,000 UMI Price: 0.00024 USD/UMI Accepted cryptocurrency: Sora (XOR) Minimum buy-in: 1 XOR Duration: 30<sup>th</sup> July to 20<sup>th</sup> Aug (Technically 00:00 August 21st, JST)

To enter the Sora ILO, please proceed to this page:

<https://umi.digital/ilo/xor/>

**Important Notes:**

Make sure you send Sora Network XOR from your OWN address (which you have access to the private keys) and NOT ERC20 XOR from a centralized exchange such as binance.

#### **ADDING ERC20 UMI TO METAMASK**

- 1. Make sure you are on **Ethereum Mainnet**
- 2. In the 'Assets' page, scroll down and click on 'Add Token' at the bottom:

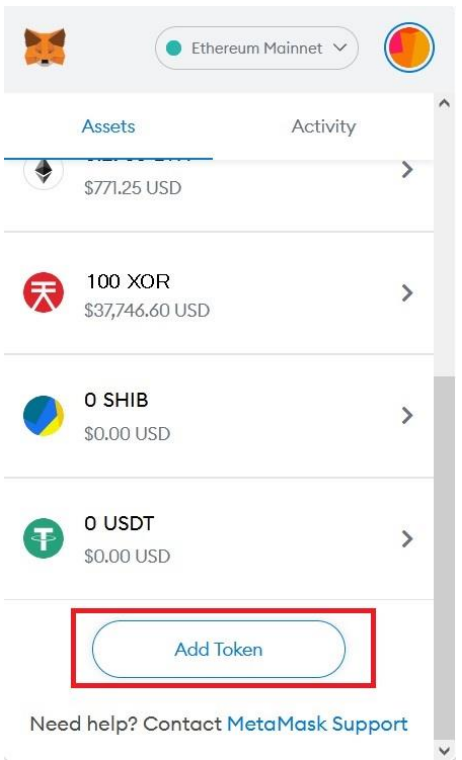

3. On the 'Add Token' page, click on the 'Custom Token' tab to expand the search window.

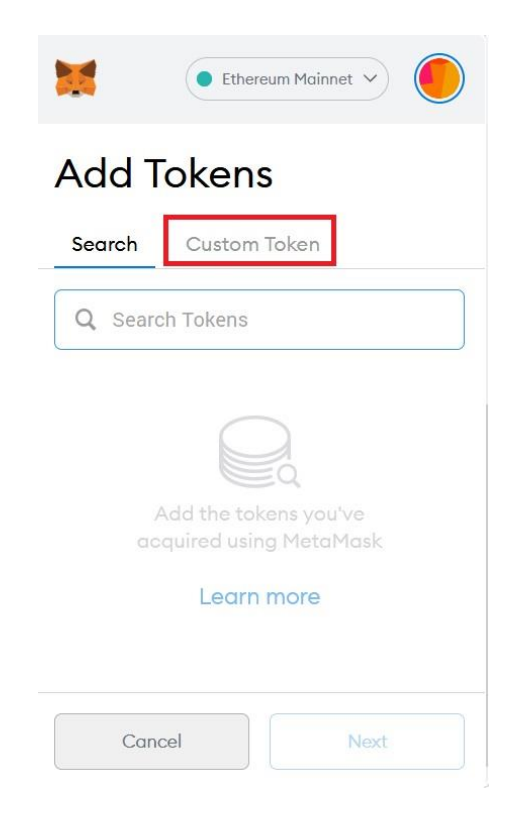

4. Enter the ERC20 UMI token address in the field called 'Token Address':

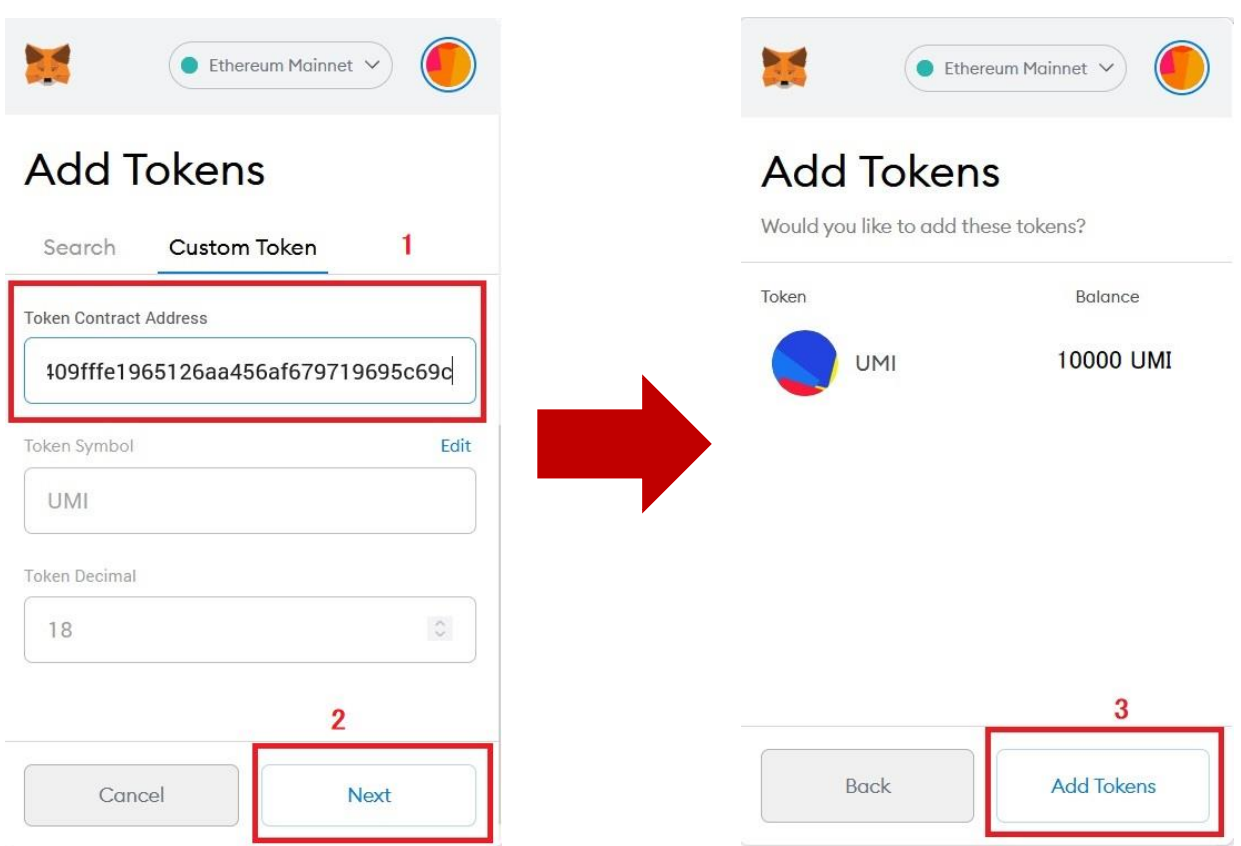

5. In most cases, the Token Symbol and Decimals of Precision will autofill, otherwise please follow the points below:

Token Contract Address:

[0x61107a409fffe1965126aa456af679719695c69c](https://etherscan.io/token/0x61107a409fffe1965126aa456af679719695c69c)

Token Symbol: UMI

Token Decimal 18

- 6. Click 'Next' to proceed
- 7. You will be redirected to confirm adding a token. Click 'Add Token' to confirm

#### **ADDING SS58 UMI TO POLKASWAP**

1. Make sure you have Polkadot{.js} set to 'Allow use on any chain' or 'SORA'

Go to [Polkaswap.io](https://polkaswap.io/#/wallet) and sign into your account.

2. In the 'Account' section click 'Add Token'

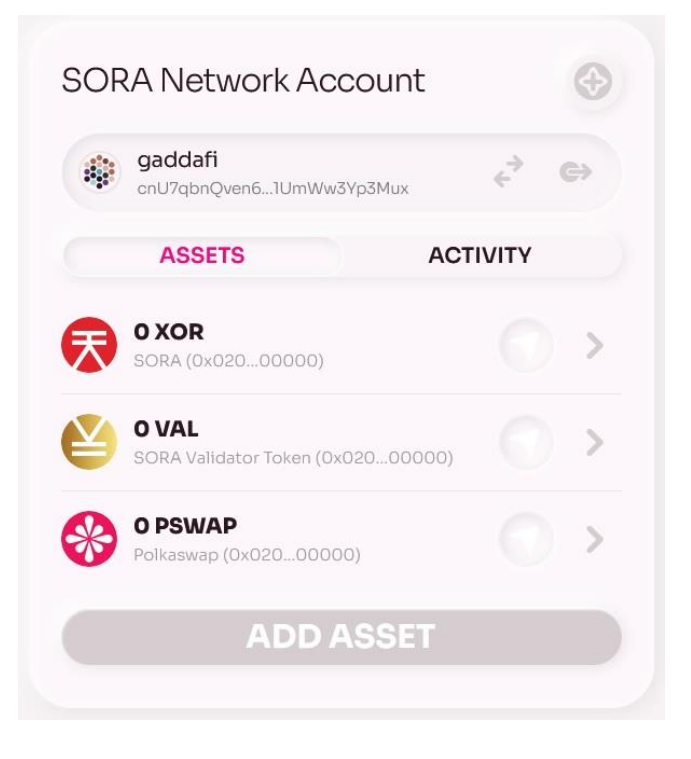

3. Open the 'Add Token' page, click on the 'Search' tab and copy the SS58 UMI Asset ID into the field called 'Filter by Asset ID'

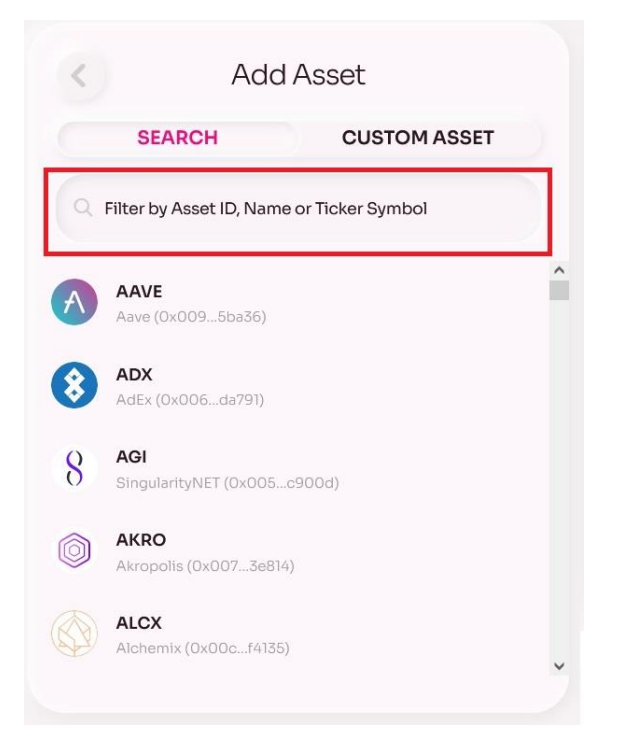

**ASSET ID:** 

0x003252667a82d2dd70fa046eea663eaec1f2e37c20879f113b880b04c5 ebd805

4. Make sure it is the correct token and click on the 'UMI' asset ID

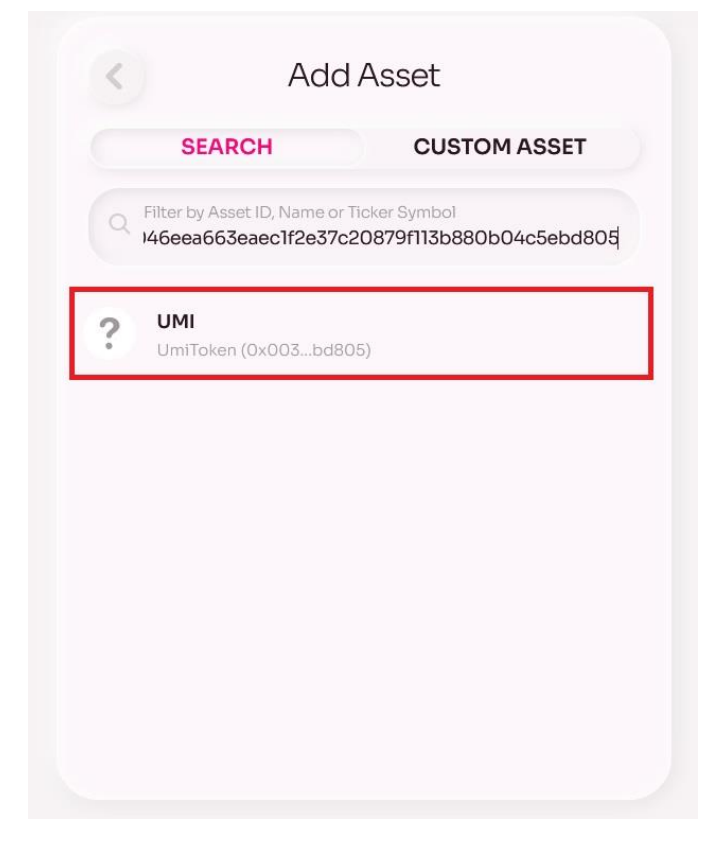

5. In the 'Add Asset' page, make sure to toggle on "I understand" and then click 'ADD ASSET'

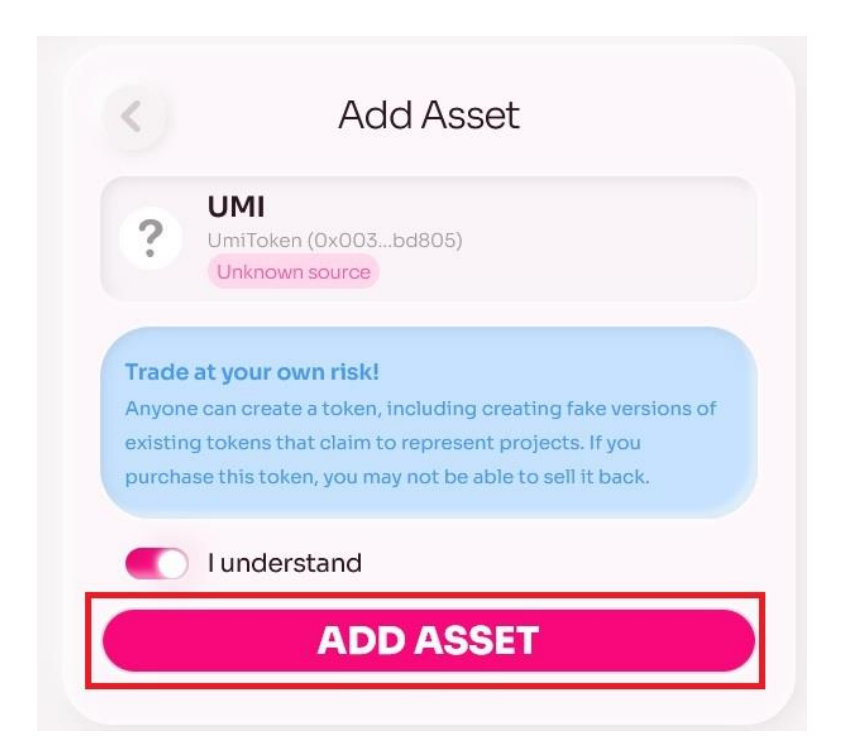

6. In the Account section you will now be able to see UmiToken and your balance.

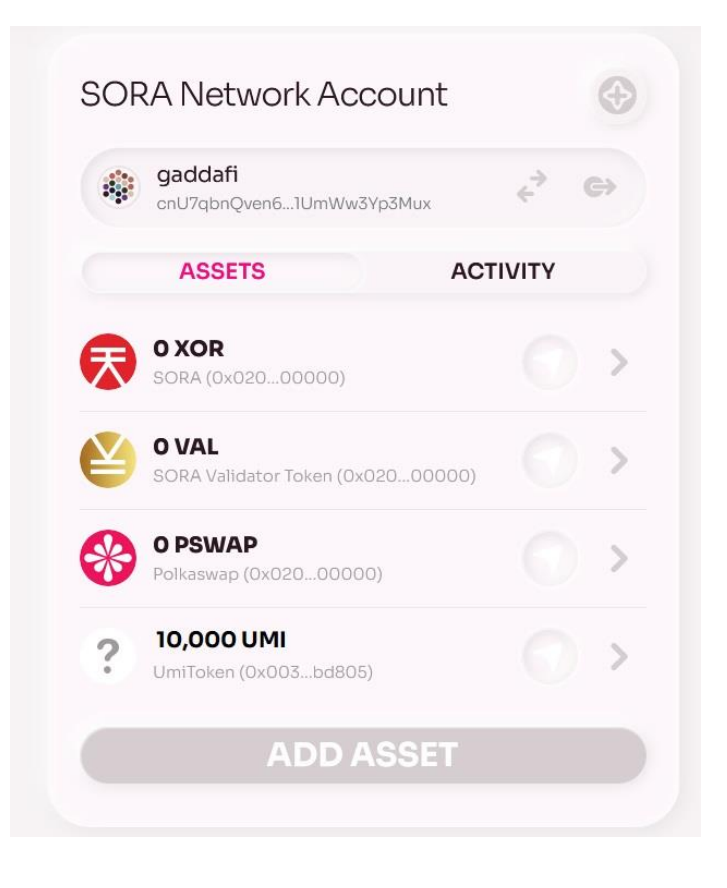

#### **Team Members**

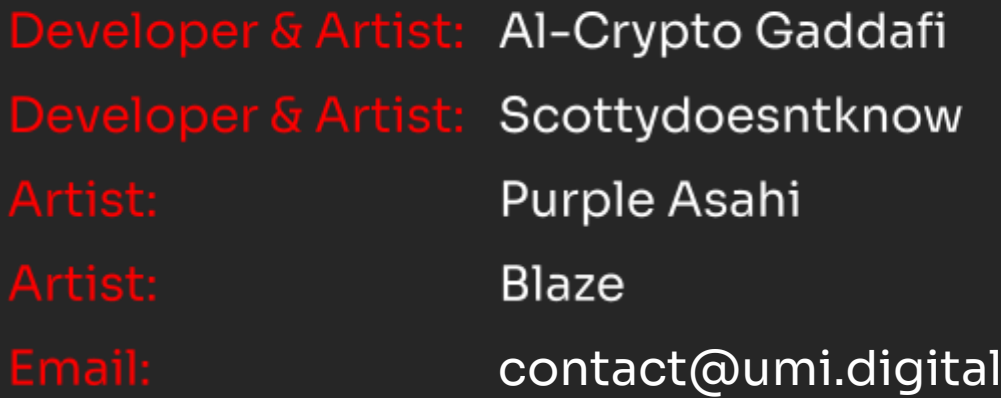

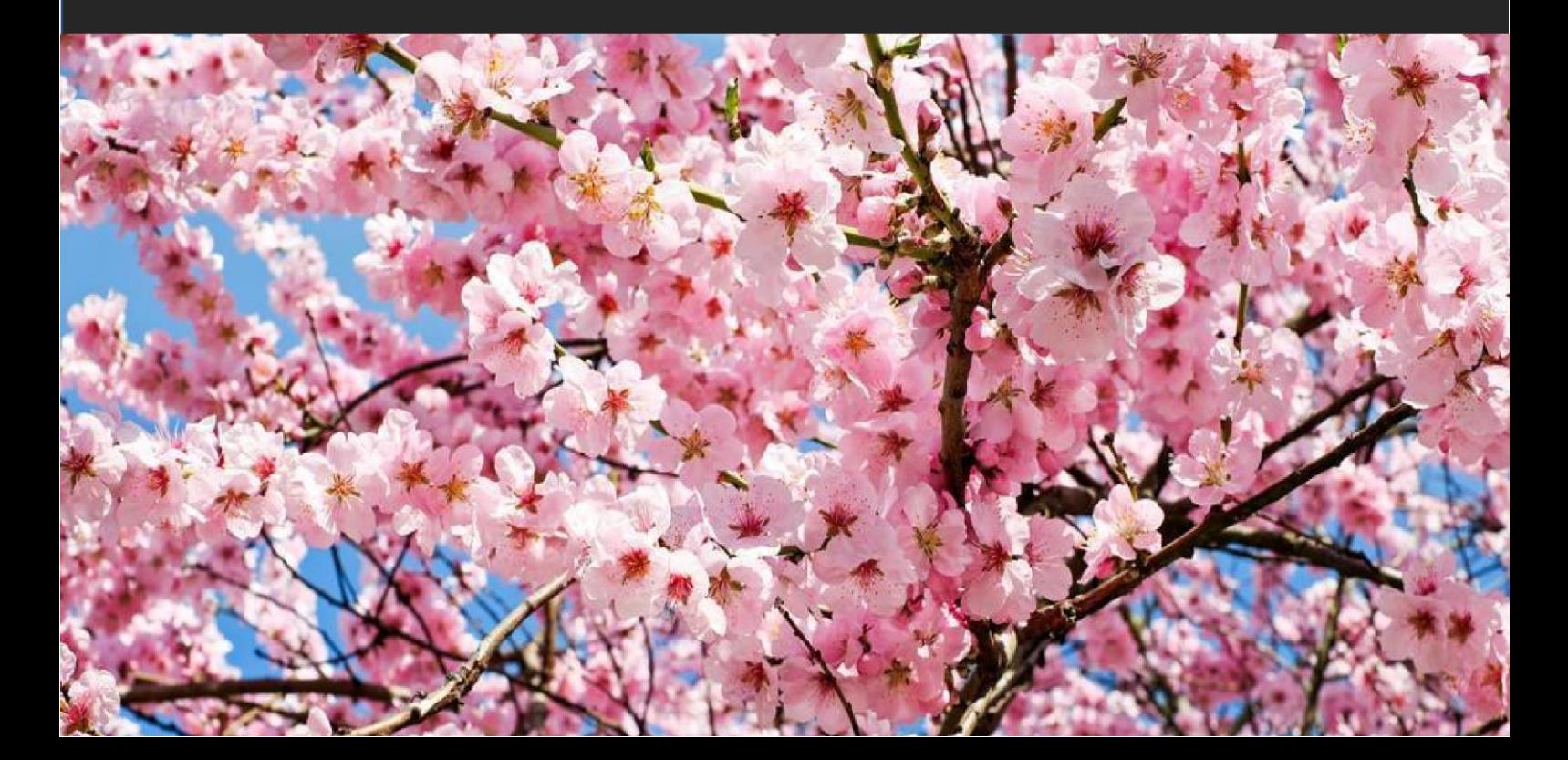